#### **الموضوع :6 التواصل معنا**

انطلاقاً من إيماننا بأهمية التواصل بين المدرسة والمنزل، يسعدنا جداً أن نعلن لكم عن إطلاق نطبيق التواصل المدرسي بعنوان D6 School Communicator- طريقة جديدة عصرية ومبتكرة للتواصل مع أولياء الأمور. تطبيق التواصل المدرسي D6 School Communicator يبقيكم على إطلاع مع ما يحدث في المدرسة حيث يتم تحديثه تلقائياً، ويزودكم بآخر الأخبار والأحداث المؤرخة في التقويم. كما أنه يحتوي على معرض للصور، وقائمة اتصال وسلسلة من الروابط والملفات المفيدة.

من أجل تحسين التواصل معكم نحن نشجعكم على تحميل تطبيق التواصل المدرسي على كل من جهاز الكمبيوتر الخاص بكم وهاتفكم المحمول. حيث أنه تطبيق آمن ومضمون ويستخدم يومياًمن قبل أكثر من 1/4 مليون شخص في جميع أنحاء العالم.

## **البدء باستخدام التطبيق**

تحميل تطبيق التواصل المدرسي بسيط للغاية. لجهاز الكمبيوتر الخاص بكم يرجى تحميل مثبت التطبيق من موقع 6D "كفظ" على التحميل برجى النقر على النقر على التحميل التحميل التحميل التحميل التحميل النقر على المنظر العلمين ال وبعد ذلك" تشغيل".

يمكنكم تحميل تطبيق التواصل المدرسي ألي عدد تشاؤون من أجهزة الكمبيوتر، **كما بإمكانكم تحميل تطبيق التواصل المدرسي communicator school 6d على هاتفكم المحمول، وهذا الخيار نوصي به بشدة لسهولة استخدامه وفعاليته.**

هناك تطبيقات معينة متاحة على آي فون وأندرويد. كل ما عليكم القيام به هو البحث عن " communicator school 6d " في مخازن تطبيقات اآلي فون واألندرويد.

للويندوز والبلاك بيري يمكنكم زيارة الموقع الالكتروني: www.school-communicator.mobi من خلال متصفح هاتفكم المحمول، حددوا المدرسة ثم ضعوا إشارة مرجعية على هذه الصفحة لاستخدامها في المستقبل. يرجى الملاحظة أن إصدار موبي لا يدعم التنبيهات النشطة أو التخصيص.

#### **مواكبة األحداث**

يتم إضافة األخبار والمعلومات ذات الصلة بانتظام من قبل المدرسة. سيتم تحديث تطبيقكم للتواصل المدرسي تلقائياً عند إضافة معلومات جديدة. لن تحتاجون لفعل المزيد.

# **الحصول على األخبار التي تريدونها فقط**

يمكنكم تحديد األخبار ومعلومات التقويم التي تودون الحصول عليها. يرجى الضغط على عالمة التبويب "خصص" وتحديد القنوات ذات الصلة من القائمة المتوفرة.

# **ما هو مدى تأثير تطبيق التواصل المدرسي على جهاز الكمبيوتر الخاص بكم؟**

تطبيق التواصل المدرسي هو تطبيق خفيف الوزن، وينبغي أن ال يكون له أي تأثير ملحوظ على حاسبكم اآللي. في بعض الحاالت قد تحتاجون إلى تغيير إعدادات برنامج مكافحة الفيروسات أو أنظمة حماية اإلنترنت لتمكين تطبيق التواصل المدرسي من العمل.

إذا كنتم تستخدمون شبكة اإلنترنت من مكان عملكم قد تحتاجون إلى طلب المساعدة من مشرف الشبكة. أكثر من 002222 من أولياء الأمور يستخدمون تطبيق التواصل المدرسي حالياً بنجاح.

# **عرض النطاق**

من البيانات شهريا تباين هذه قليالًمن شهر إلى آخر اعتماداً ً يستخدم communicator school 6d عادة حوالي 02 Mb . ست على عدد مرات تحديث المدرسة للمحتوى، ولكن ينبغي أن ال تكون مفرطة أو مبالغ بها.

#### **الخصوصية**

أي معلومات شخصية مشتركة مع تطبيق التواصل المدرسي (بما في ذلك تفاصيل التسجيل الخاصة بكم) هي سرية تماماً، وال يمكن أن تستخدم إال من قبل المدرسة، وال يمكن بيعها أو اإلفصاح عنها ألي طرف ثالث. تطبيقات برامج التواصل المدرسي محمية لضمان عدم وصول غير المصرح بهم للتفاصيل الخاصة بكم.

## **الدعم**

ير جي الاتصال بنا إذا كان لديكم أي أسئلة أو استفسار ات. يمكنكم أيضاً الاتصال بالمدرسة والتواصل مع السيد مالك شايك

مدير قسم التكنولوجيا والإتصالات في المدرسة على البريد الإلكتروني: malik@DIPSchool.com

إذا واجهتم أي مشاكل في تشغيل هذا التطبيق يرجى اإلتصال بفريق دعم Communicator School 6D على: [support@school-communicator.com](mailto:support@school-communicator.com) أو 22905(2 )020005000

يجب على أولياء األمور التأكد من تنزيل تطبيق 6D واختيارهم لتلقي الرسائل الخاصة بقسم /أقسام أبنهم/ بنتهم فقط. ستستمر مدرسة دبي الدولية – القرهود في إرسال المعلومات المهمة إلى أولياء األمور من خالل تطبيق6D . يمكن ألولياءاألمور التواصل على عناوين البريد اإللكتروني الخاصة بقادة المدرسة االداريين والموظفين عبر البريد الإلكتروني حيث يتم الرد عليهم خلال 48 ساعة. سيتم أيضًا إرسال رسائل مهمة من مديرة المدرسة من خلال منصات وسائل التواصل العادية.

- ستستمر مدرسة دبي الدولية القرهود مشاركة الخطة األسبوعية مع جميع ألولياء األمورالطلبة فترة إغالق الحرم المدرسي.
- يمكن للطالب التواصل مع معلميهم من خالل TEAMS Microsoft إن أمكن. يمكن ألولياء األمورخالل االتصال بأي من معلمي إبنهم / إبنتهم عبر البريد اإللكتروني حيث يتم الرد خالل 48 ساعة.
- يمكن لأولياء أمور الطلاب مرحلة رياض الأطفال والمرحلة الابتدائية التواصل أيضًا مع معلم الصف من Class Dojo خالل

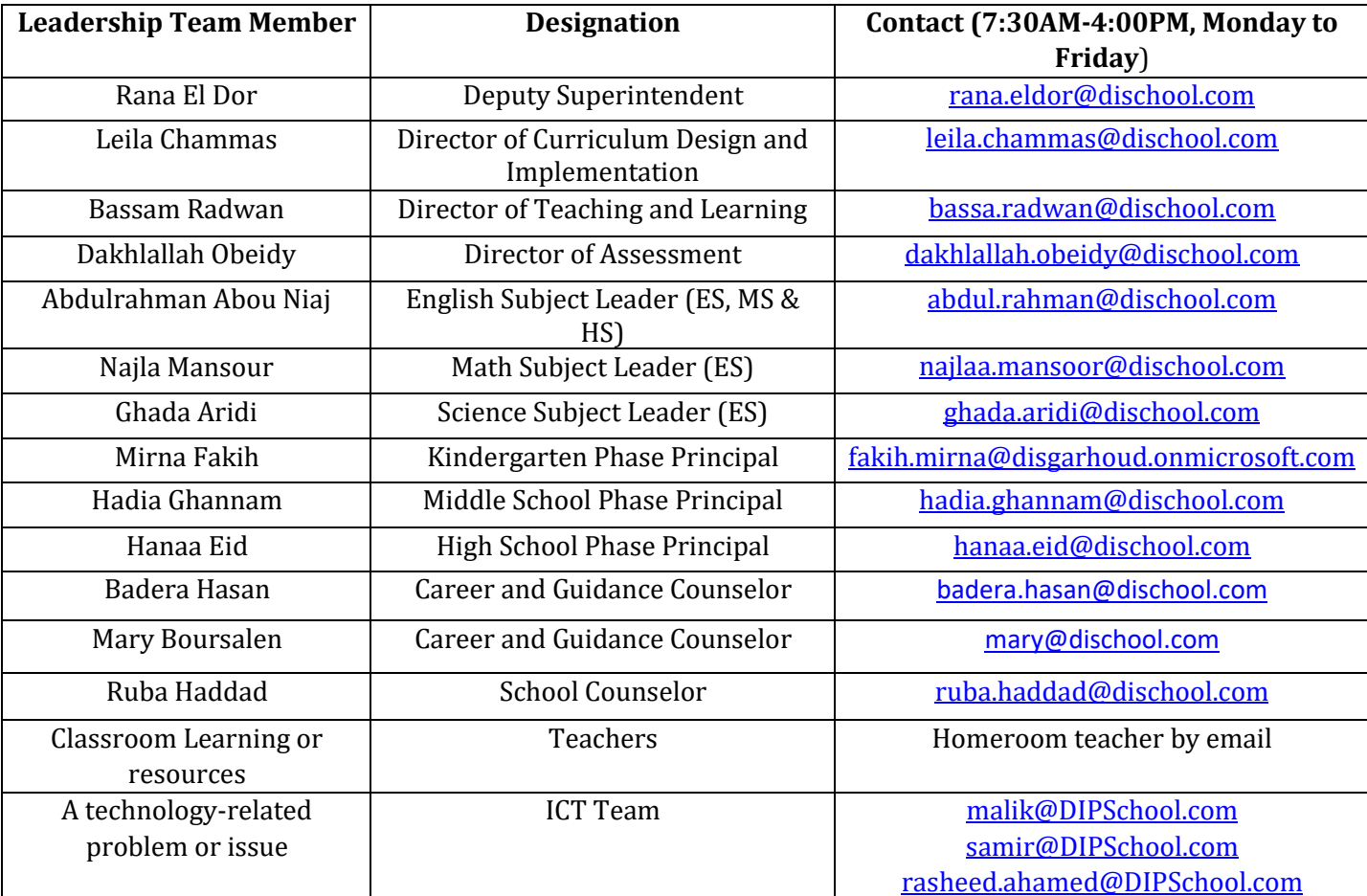